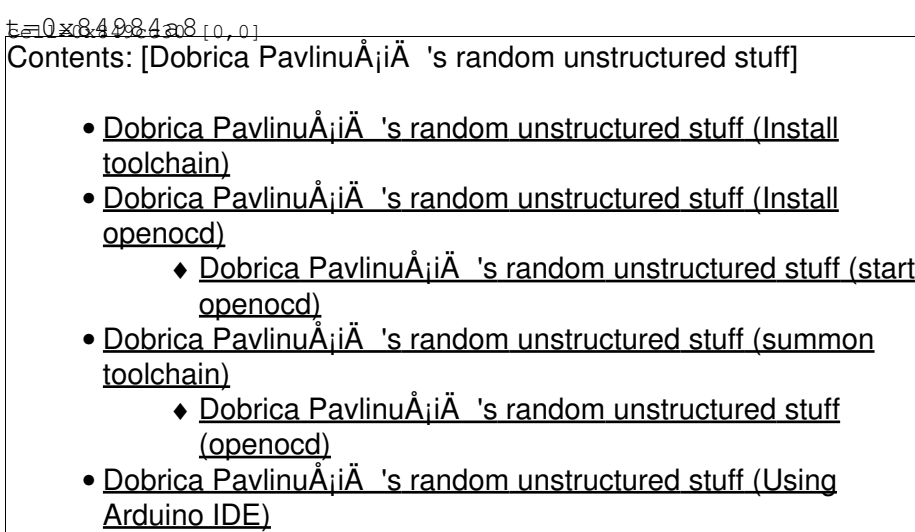

#### STM32F100RBT6B

different from • http://pulkomandy.tk/ / Electronique/ Discovering%20the%20STM32F3%20Discovery

dpavlin@blue:~\$ lsusb | grep ST Bus 003 Device 006: ID 0483:3744 SGS Thomson Microelectronics STLINK Pseudo disk

# **Install toolchain**

```
dpkg --add-architecture i386
apt-get install libc6-i386
#wget https://launchpad.net/gcc-arm-embedded/4.7/4.7-2012-q4-major/+download/gcc-arm-none-eabi-4_
wget https://sourcery.mentor.com/GNUToolchain/package4463/public/arm-none-eabi/arm-2009q1-161-arm
```
# **Install openocd**

```
dpavlin@blue:~$ sudo apt-get install openocd
dpavlin@blue:~$ dpkg -l openocd
Desired=Unknown/Install/Remove/Purge/Hold
| Status=Not/Inst/Conf-files/Unpacked/halF-conf/Half-inst/trig-aWait/Trig-pend
|/ Err?=(none)/Reinst-required (Status,Err: uppercase=bad)
||/ Name Version Architecture Description
+++-=======================-================-================-====================================================
ii openocd 0.6.1-1 amd64 Open on-chip JTAG debug solution for ARM and MIPS system and MIPS system and MIPS system of ARM and MIPS system and MIPS system and MIPS system and MIPS system and MIPS system and MIPS system and M
```
### **start openocd**

Disable STLINKv1 SCSI emulation, see<https://github.com/texane/stlink>

root@blue:~# modprobe -r usb-storage && modprobe usb-storage quirks=483:3744:i

```
root@blue:~# sudo openocd -f /usr/share/openocd/scripts/board/stm32vldiscovery.cfg
Open On-Chip Debugger 0.6.1 (2012-12-05-01:32)
Licensed under GNU GPL v2
For bug reports, read
       http://openocd.sourceforge.net/doc/doxygen/bugs.html
adapter speed: 1000 kHz
Info : clock speed 1000 kHz
Info : stm32f1x.cpu: hardware has 6 breakpoints, 4 watchpoints
```
#### Open another window and connect with telnet:

```
dpavlin@blue:~$ telnet localhost 4444
Trying ::1...
Trying 127.0.0.1...
Connected to localhost.
Escape character is '^]'.
Open On-Chip Debugger
> reset init
target state: halted
target halted due to debug-request, current mode: Thread 
xPSR: 0x01000000 pc: 0x08000b4c msp: 0x20000400
```
## **summon toolchain**

• <https://github.com/esden/summon-arm-toolchain>

### **openocd**

```
dpavlin@blue:~/sat$ sudo openocd -f /usr/share/openocd/scripts/board/stm32vldiscovery.cfg
[sudo] password for dpavlin: 
Open On-Chip Debugger 0.6.1 (2012-12-05-01:32)
Licensed under GNU GPL v2
For bug reports, read
        http://openocd.sourceforge.net/doc/doxygen/bugs.html
adapter speed: 1000 kHz
Info : clock speed 1000 kHz
Info : stm32f1x.cpu: hardware has 6 breakpoints, 4 watchpoints
Info : accepting 'telnet' connection from 4444
Warn : target was in unknown state when halt was requested
target state: halted
target halted due to debug-request, current mode: Thread 
xPSR: 0x21000000 pc: 0x080001ce msp: 0x20001ff0
```
#### From different terminal

```
dpavlin@blue:~/sat$ telnet localhost 4444
Trying ::1...
Trying 127.0.0.1...
Connected to localhost.
Escape character is '^]'.
Open On-Chip Debugger
> halt
target was in unknown state when halt was requested
```

```
target state: halted
target halted due to debug-request, current mode: Thread 
xPSR: 0x21000000 pc: 0x080001ce msp: 0x20001ff0
> 
> flash write_image erase /virtual/stm32discovery/libopencm3/examples/stm32/f1/stm32vl-discovery/
auto erase enabled
device id = 0x10016420
flash size = 128kbytes
target state: halted
target halted due to breakpoint, current mode: Thread 
xPSR: 0x61000000 pc: 0x2000003a msp: 0x20001ff0
wrote 2048 bytes from file /virtual/stm32discovery/libopencm3/examples/stm32/f1/stm32vl-discovery
```
# **Using Arduino IDE**

<http://forums.leaflabs.com/topic.php?id=630>